#### \*room reservations can only be made up to 48 hours in advance\*

#### 1. Log In

#### Step 1: Go to [https://schedule.ucdenver.edu](https://schedule.ucdenver.edu/).

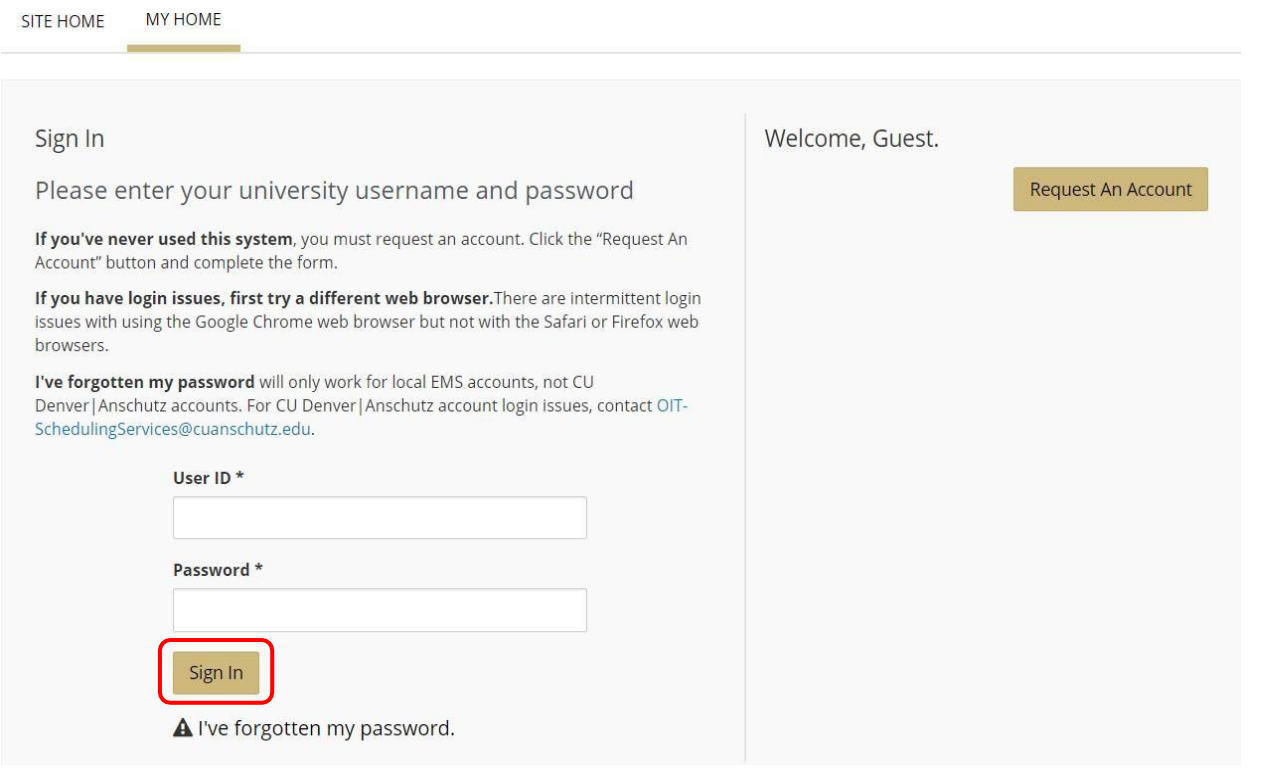

### 2. Reserve a Room

Step 1: Click **CREATE A RESERVATION**, scroll to "CU Anschutz- The Hub or The Hub AHSB", and click **book now**.

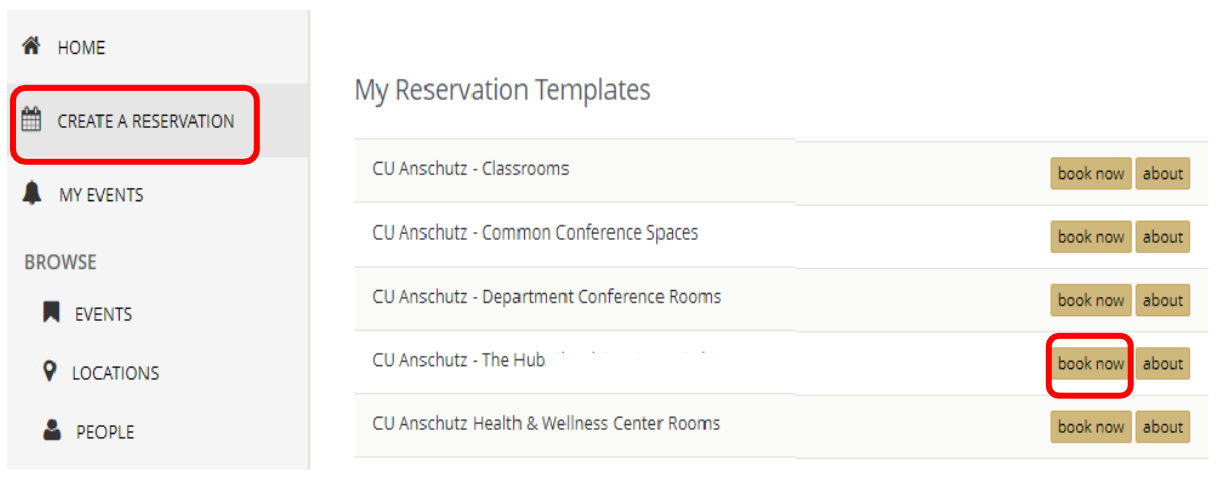

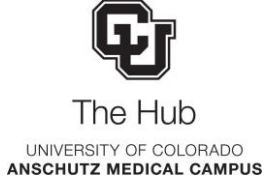

#### Step 2: Fill out the **Date & Time** of your meeting, enter any additionalsearch criteria, and click **Search**.

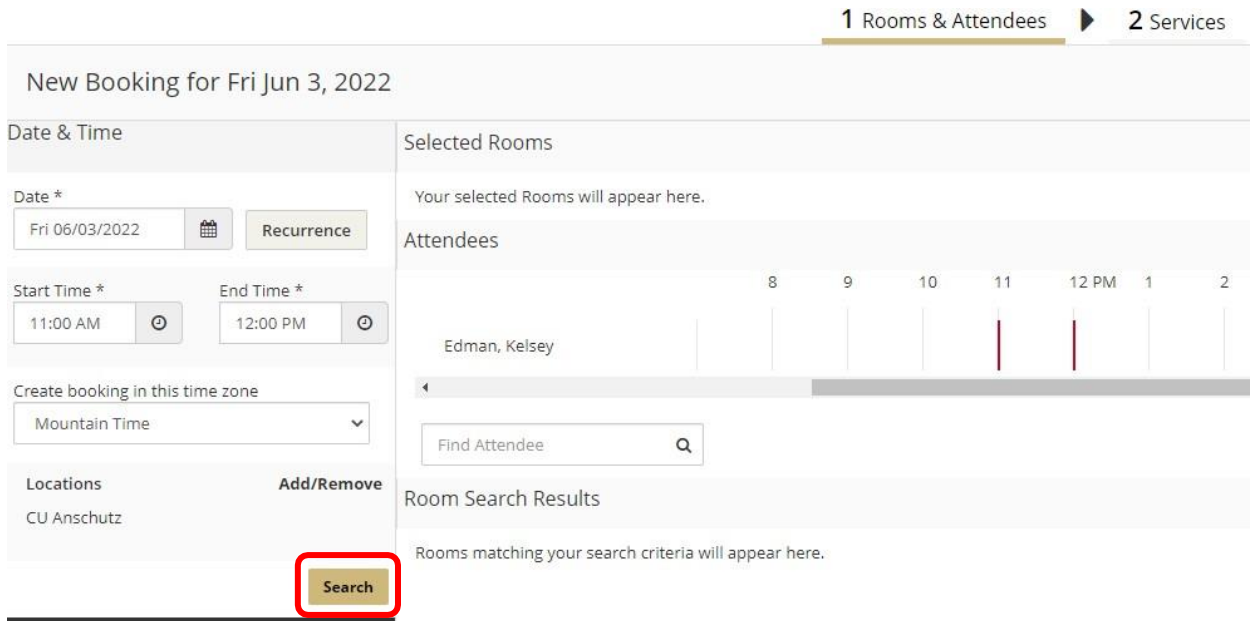

Step 3: A list of available rooms meeting your search criteria will populate. Choose the room that meets your needs by selecting the **Add Sign (+)** to the left of the room.

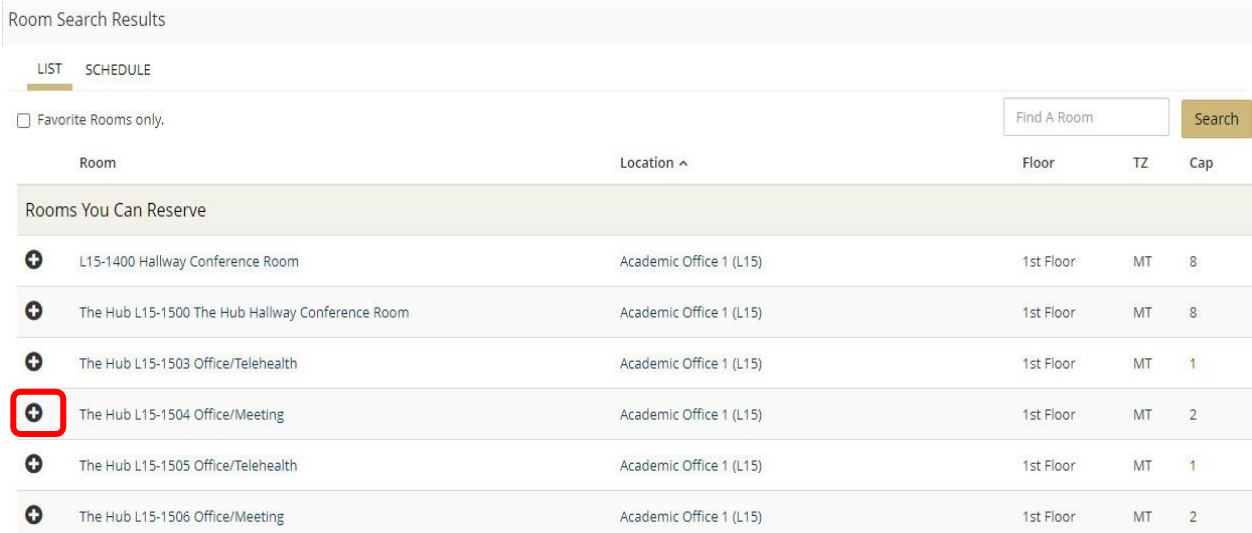

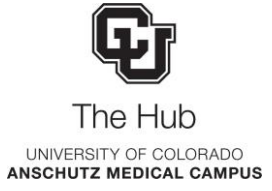

Step 4: Enter the **Number of Attendees** and click **Add Room**.

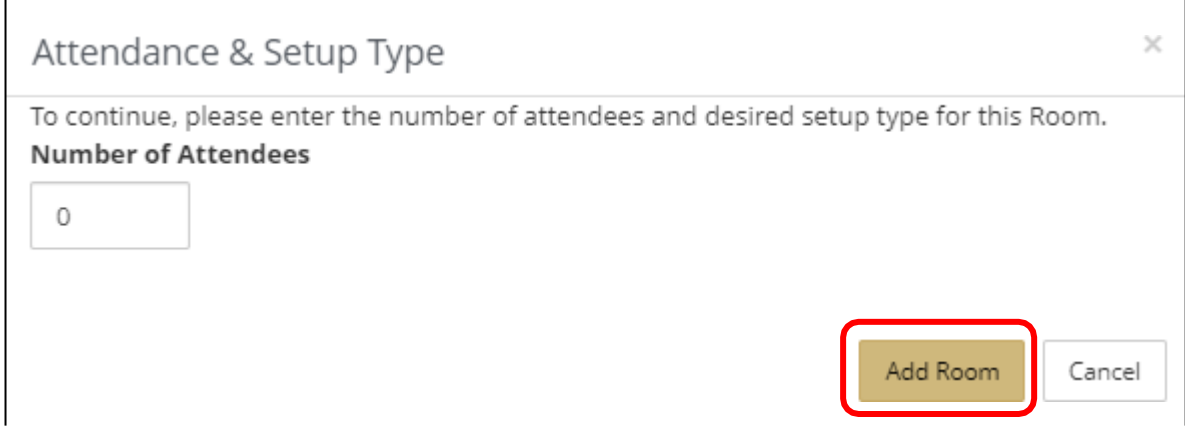

Step 5: The selected room will move to the top of the page. Click **Next Step**.

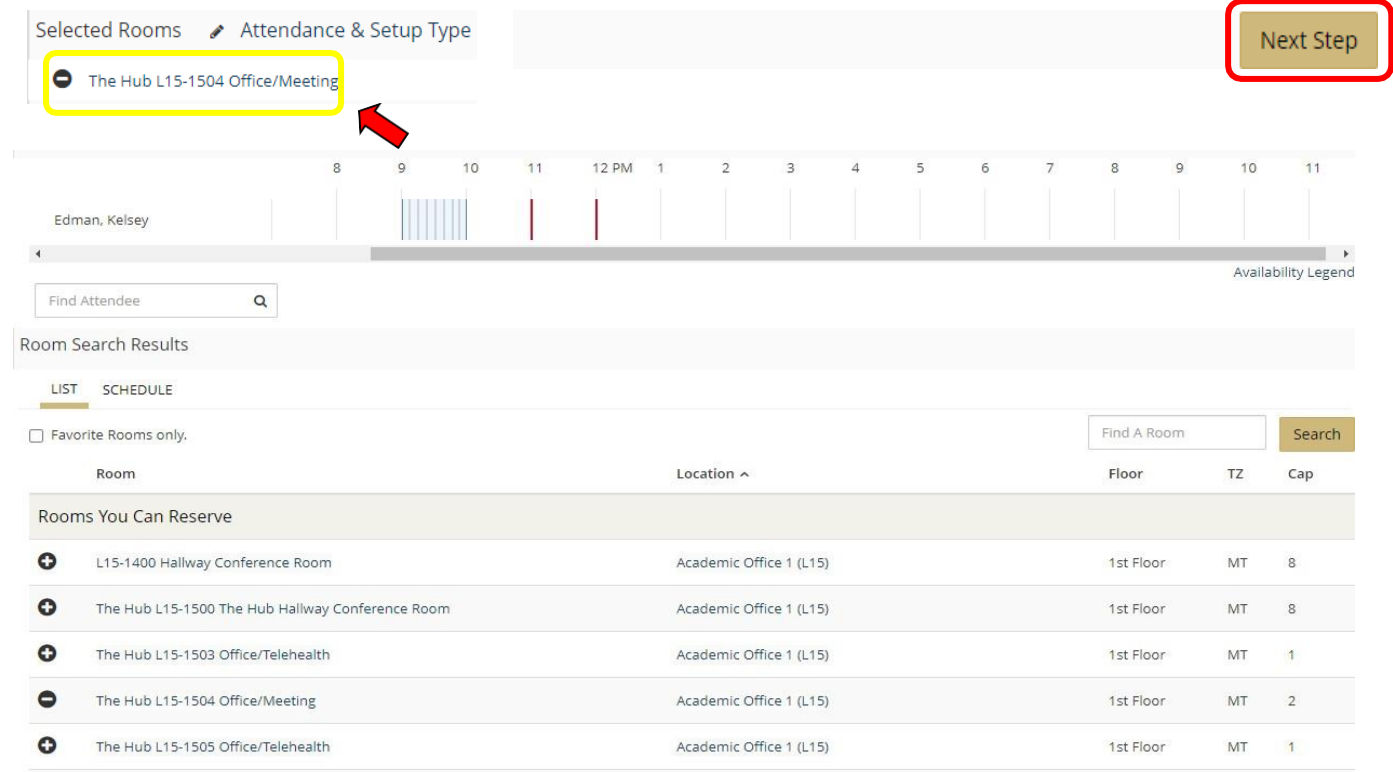

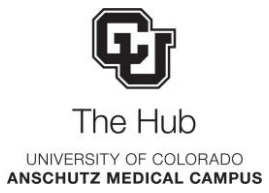

Step 6: In the Services Section click **Next Step**.

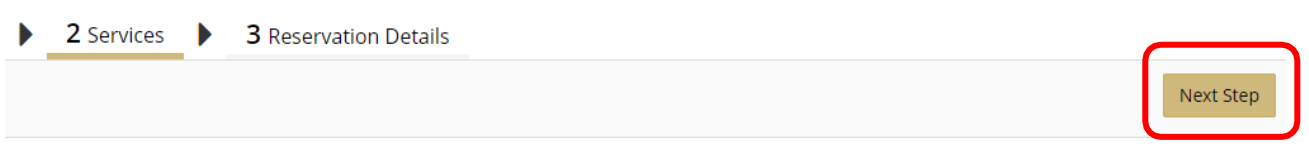

Step 7: Fill out the *Event Details* and *Group Details*sections. The *Group* field will auto-populate. Fields bordered in **red** are required.

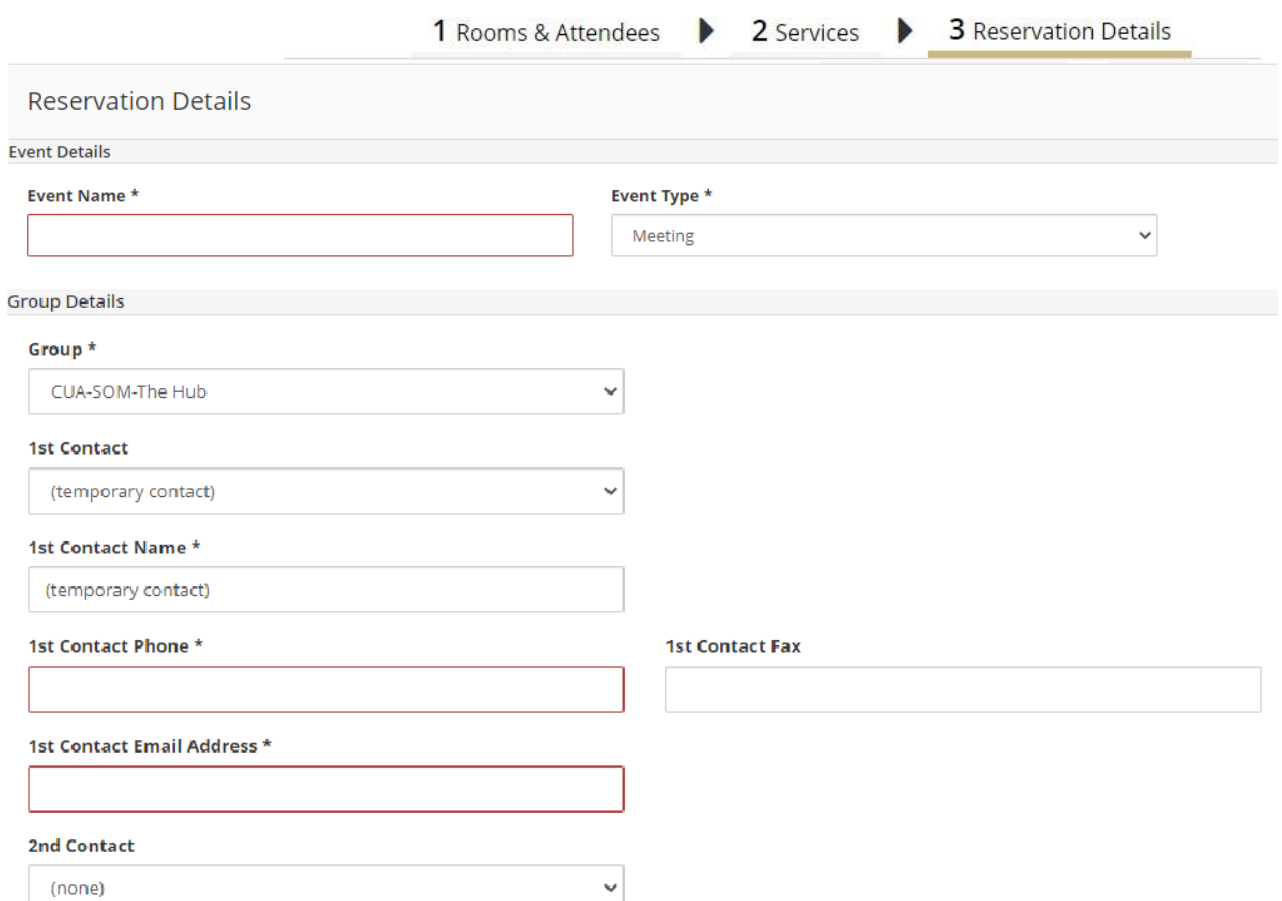

#### Step 8: Click **Create Reservation**

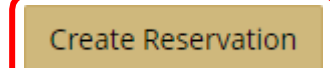

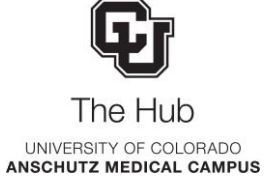